## **Kurzanleitung**

für Fortbildungsverantwortliche

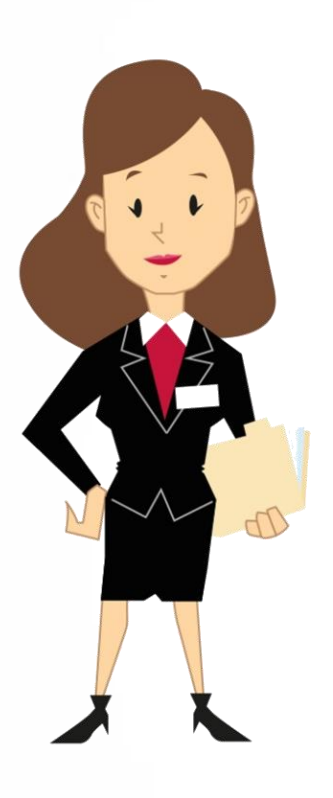

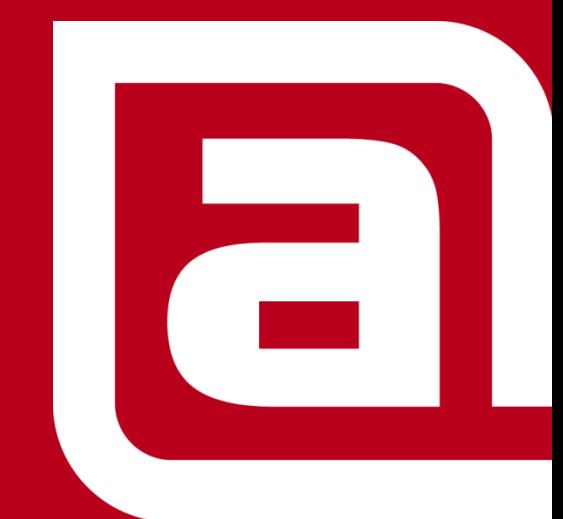

*Juli 2015* **NISSAN STRICTLY CONFIDENTIAL** 

## **Inhalt**

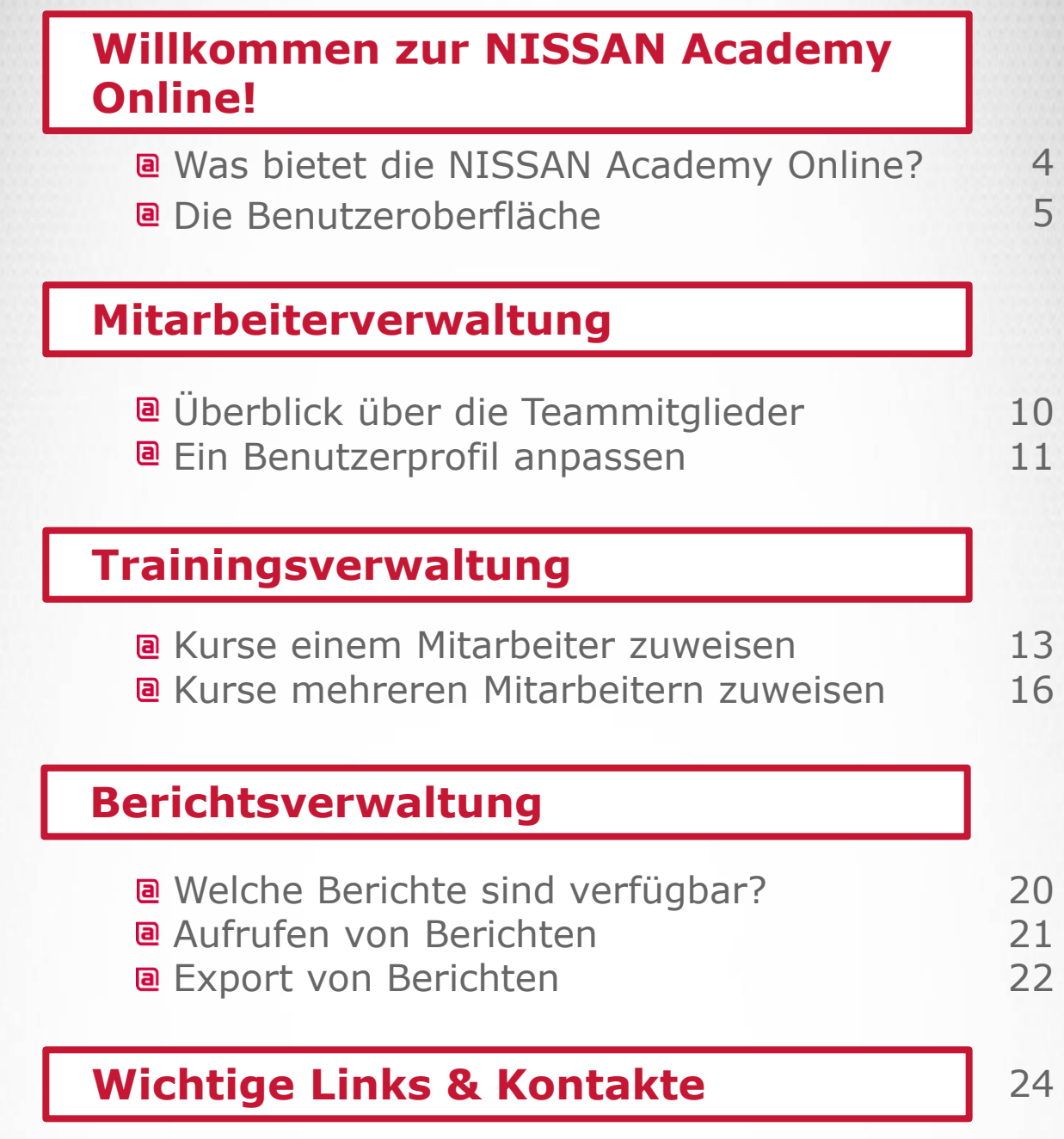

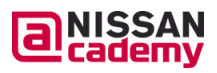

**2**

 $\overline{a}$ 

#### **Willkommen bei der NISSAN Academy Online!**

#### **Was ist neu?**

Wettbewerbs- und leistungsfähig zu bleiben, bedeutet - auch im Trainingsbereich - immer auf dem neuesten Stand zu sein. Aus diesem Grund setzt NISSAN ein neues Lern-Management-System ein, das heutige Erwartungen an ein modernes und effizientes Trainingssystem erfüllt.

NISSAN Academy Online ist bereit für die kommende Generation des Lernens und bietet Ihnen eine einfache Verwaltung Ihrer täglichen Trainingsaktivitäten.

#### **Werfen wir nun einen Blick auf das neue Lern-Management-System!**

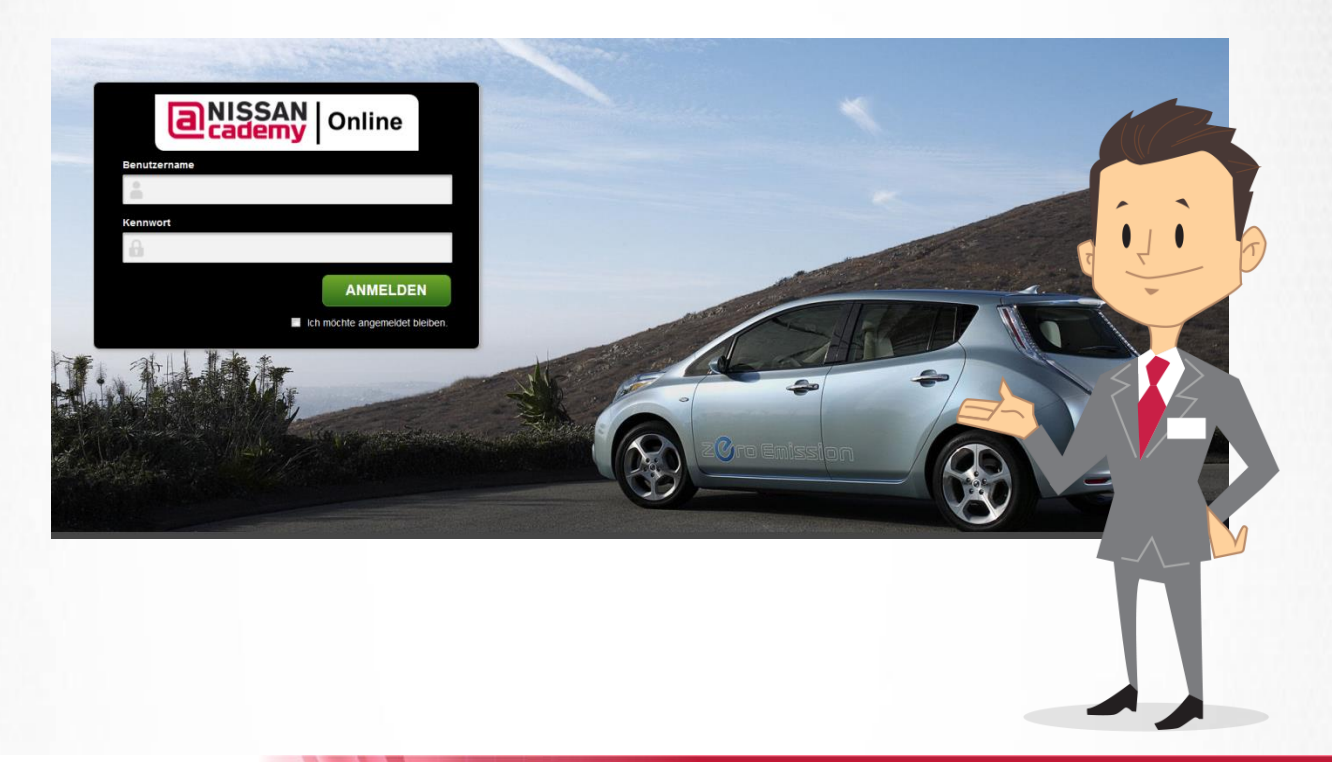

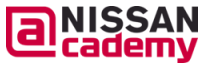

#### **Was bietet die NISSAN Academy Online?**

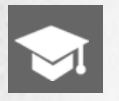

Neuer **NISSAN Academy Trainingskatalog** mit frei zugänglichen E-Learning-Kursen

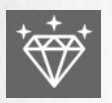

**Innovative Technologie "Virtuelles Klassenraum Training" (VCT)** bietet Ihnen die Trainingsteilnahme und direkte Live-Kommunikation mit einem Kursleiter von Ihrem Standort aus

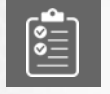

**Persönliche Trainingsempfehlungen** basierend auf Ihrem Benutzerprofil und Ihren Interessen

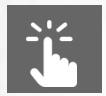

**Benutzerfreundliche und moderne Oberfläche** zur einfachen Trainingsverwaltung

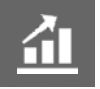

**Intuitives "Dashboard"** für einen besseren Überblick über Ihre Trainingsaktivitäten

#### **Für Lernende:**

- Wissenslücken oder Schwächen können leicht über **interaktive und jederzeit verfügbare Trainingsangebote geschlossen werden**.
- $\checkmark$  Sie erhalten vielfältige Trainingsangebote und können dadurch Ihren Kunden eine **höhere Servicequalität anbieten**.
- **Sie optimieren Ihre Trainingszeit** und haben mehr Zeit für Ihre Kunden.

#### **Für Sie als Fortbildungsverantwortlicher:**

- Sie haben einen besseren **Überblick über die Qualifikationen, Trainingsfortschritte und -bedarfe Ihres Teams**.
- **Sie steigern Ihre Teamleistung** durch das gezielte Zuweisen von benötigten Kursen in die Lernpläne Ihrer Mitarbeiter.

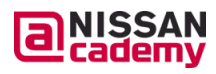

Auf Ihrer **Startseite** finden Sie eine Zusammenfassung Ihrer aktuellen Lernaktivitäten, neueste Meldungen und nützliche Links.

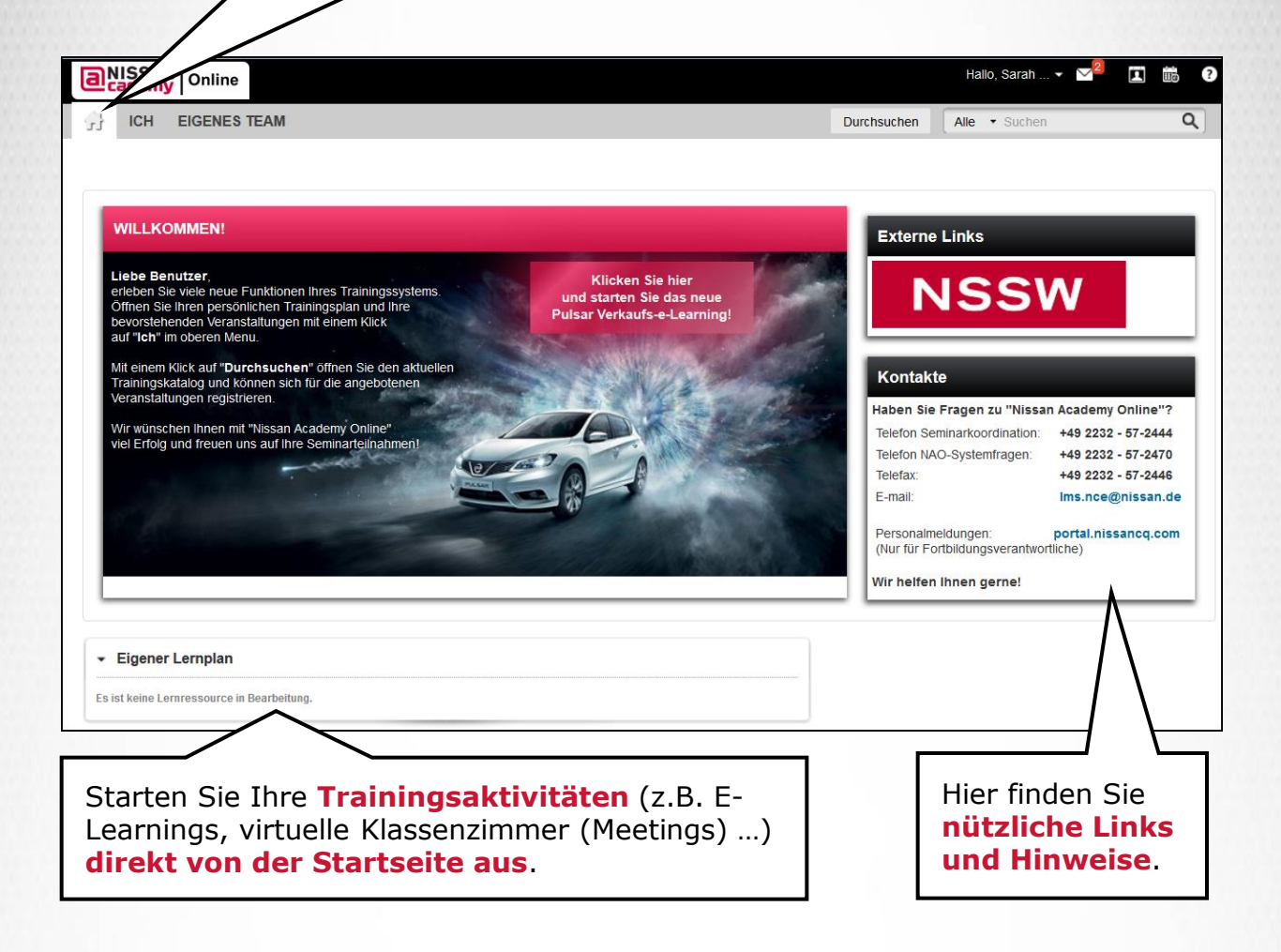

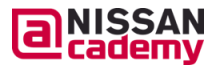

**NISSAN STRICTLY <sup>5</sup> CONFIDENTIAL** 

а

Auf der "**ICH**"-Seite können Sie Ihr Benutzerprofil und Ihren Trainingsplan einsehen, sowie e-Learnings starten, virtuellen Klassenräumen (Meetings) beitreten und vieles mehr.

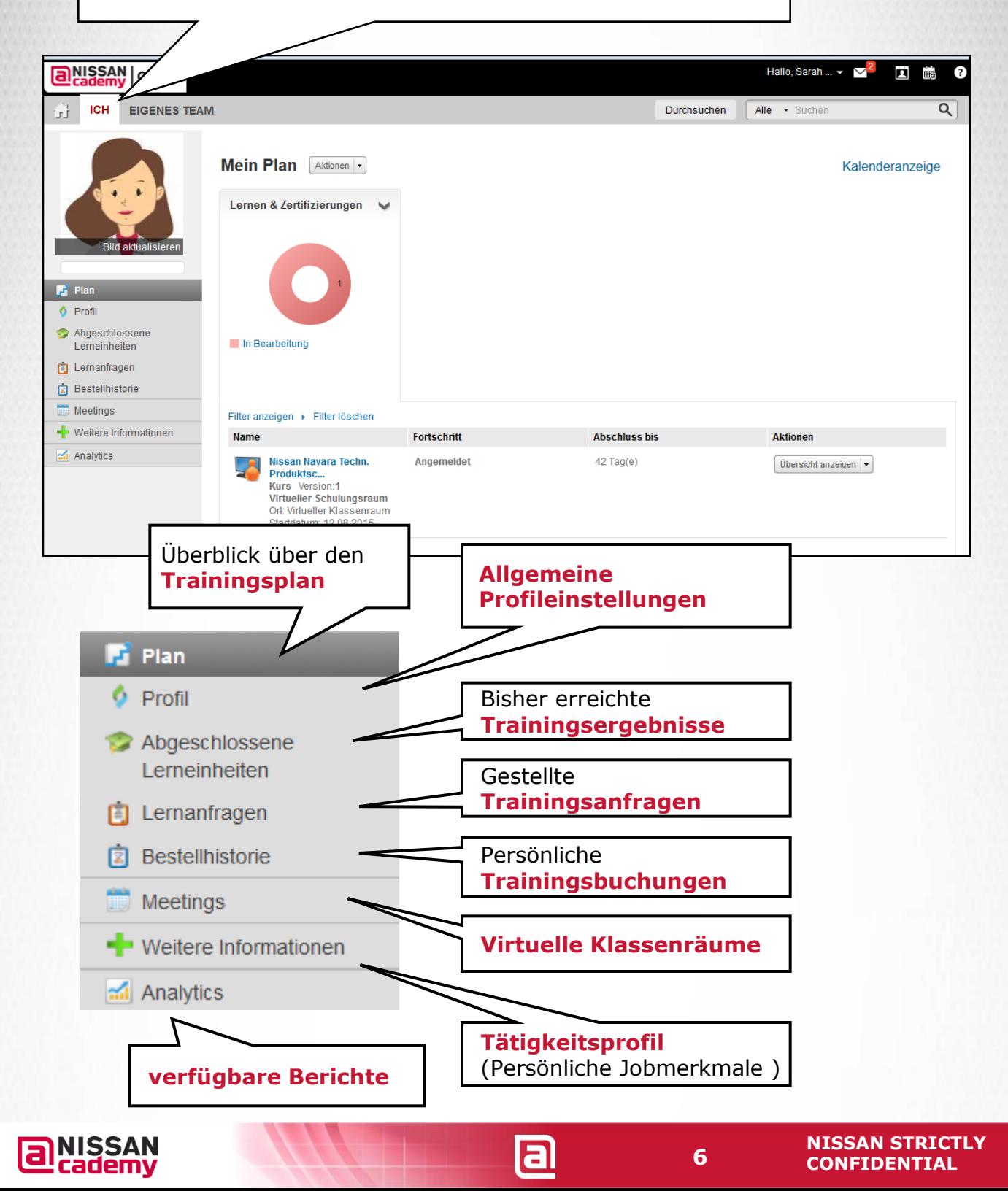

Die Seite **"EIGENES TEAM"** bietet Ihnen einen Überblick über Ihr Team und die aktuellen Trainingsaktivitäten.

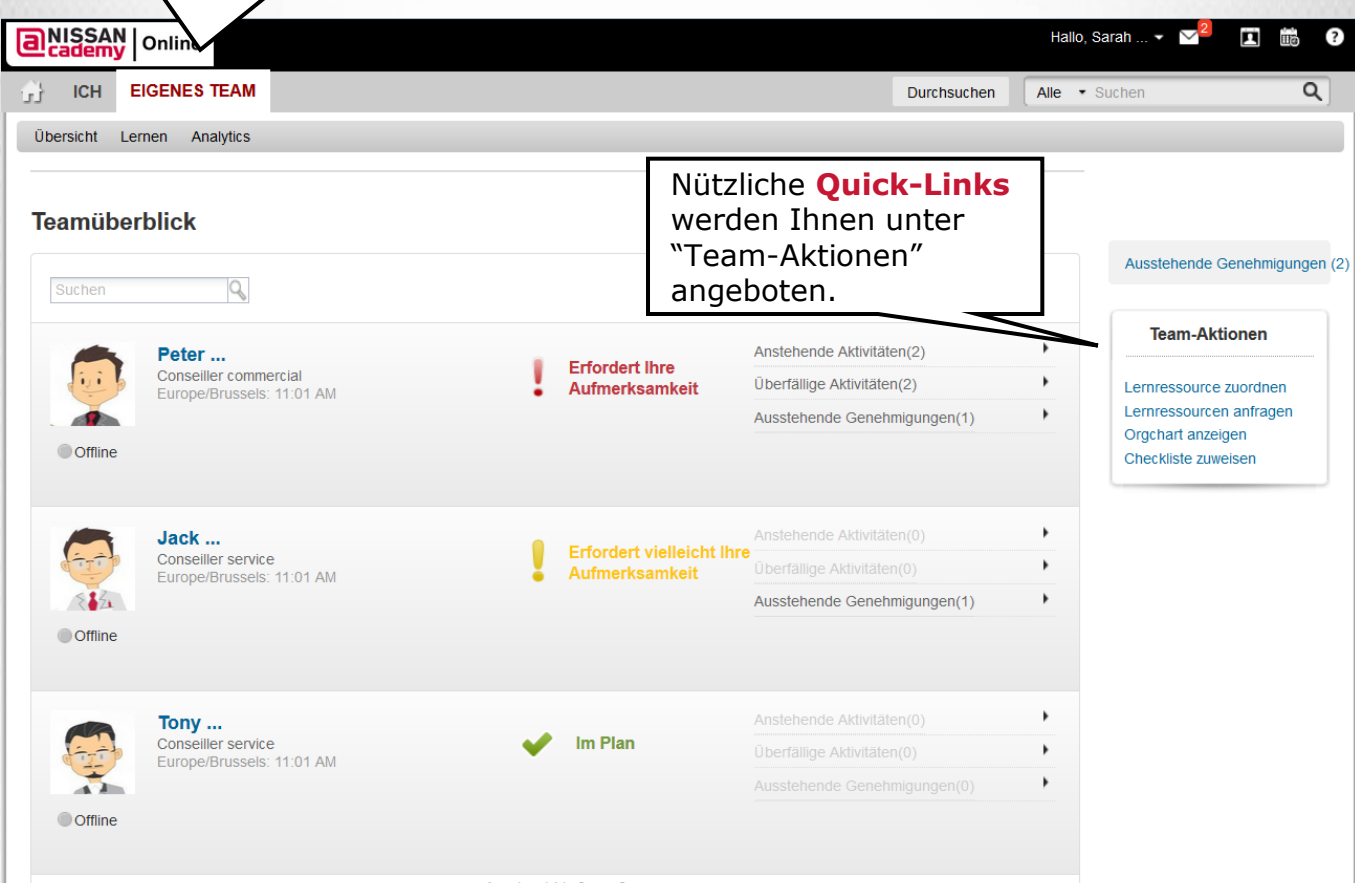

Anzeige 1 bis 3 von 3

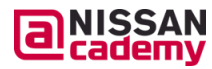

 $\blacksquare$ 

Mit **"Durchsuchen"** öffnen Sie den aktuellen Trainingskatalog.

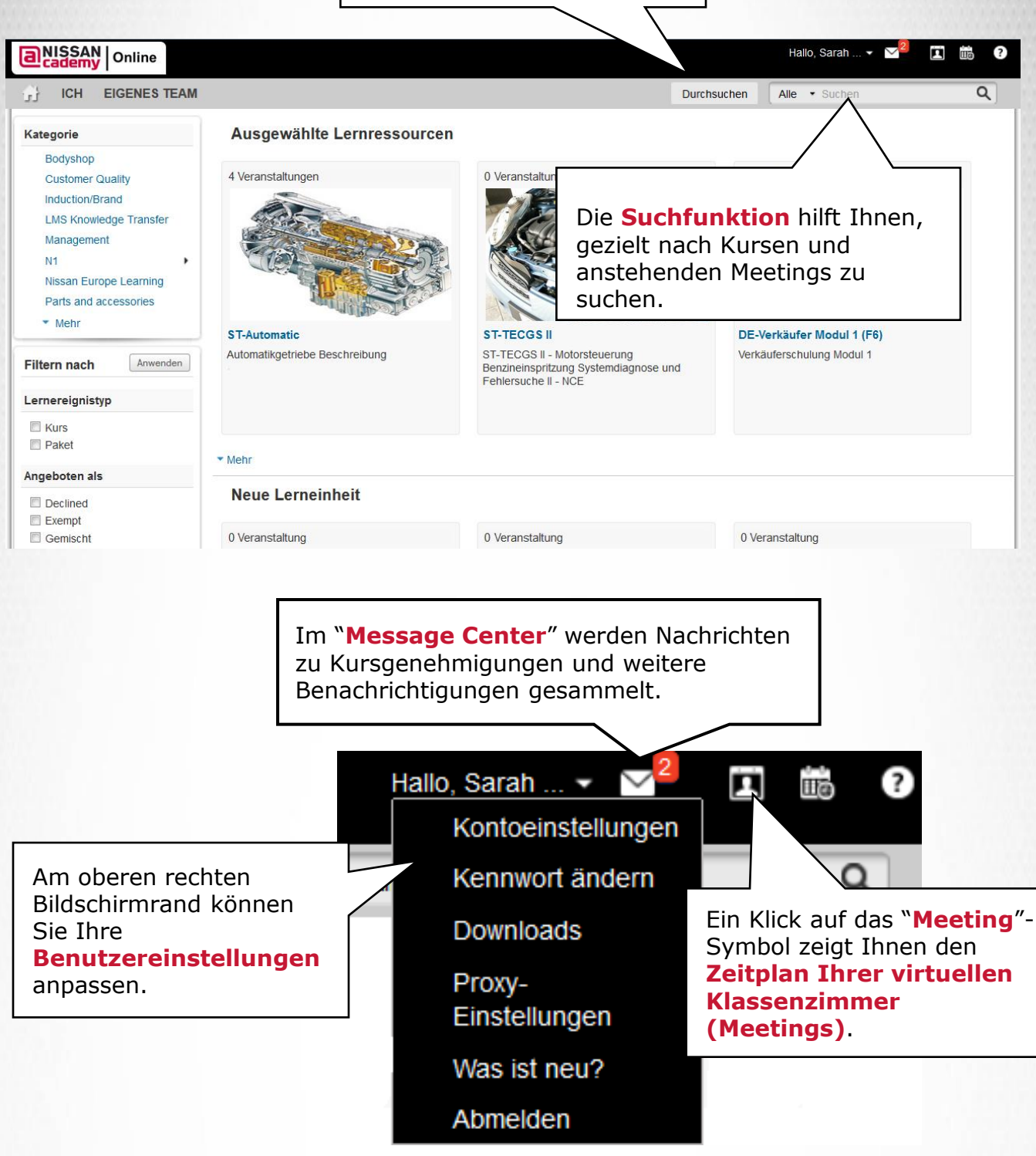

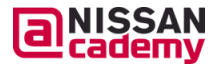

#### **Mitarbeiterverwaltung**

- Überblick über die Teammitglieder
- **a** Benutzerprofile anpassen

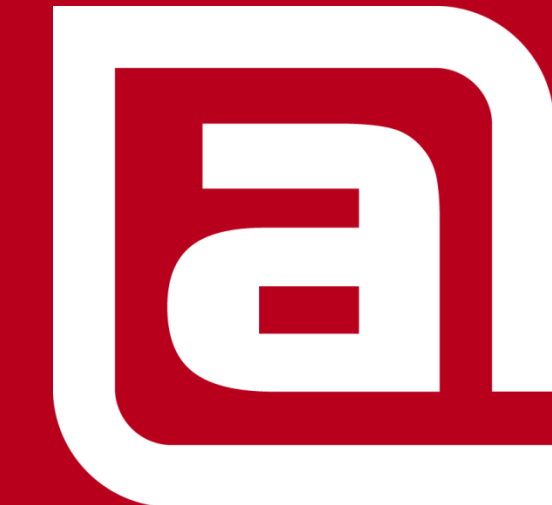

**NISSAN STRICTLY CONFIDENTIAL** 

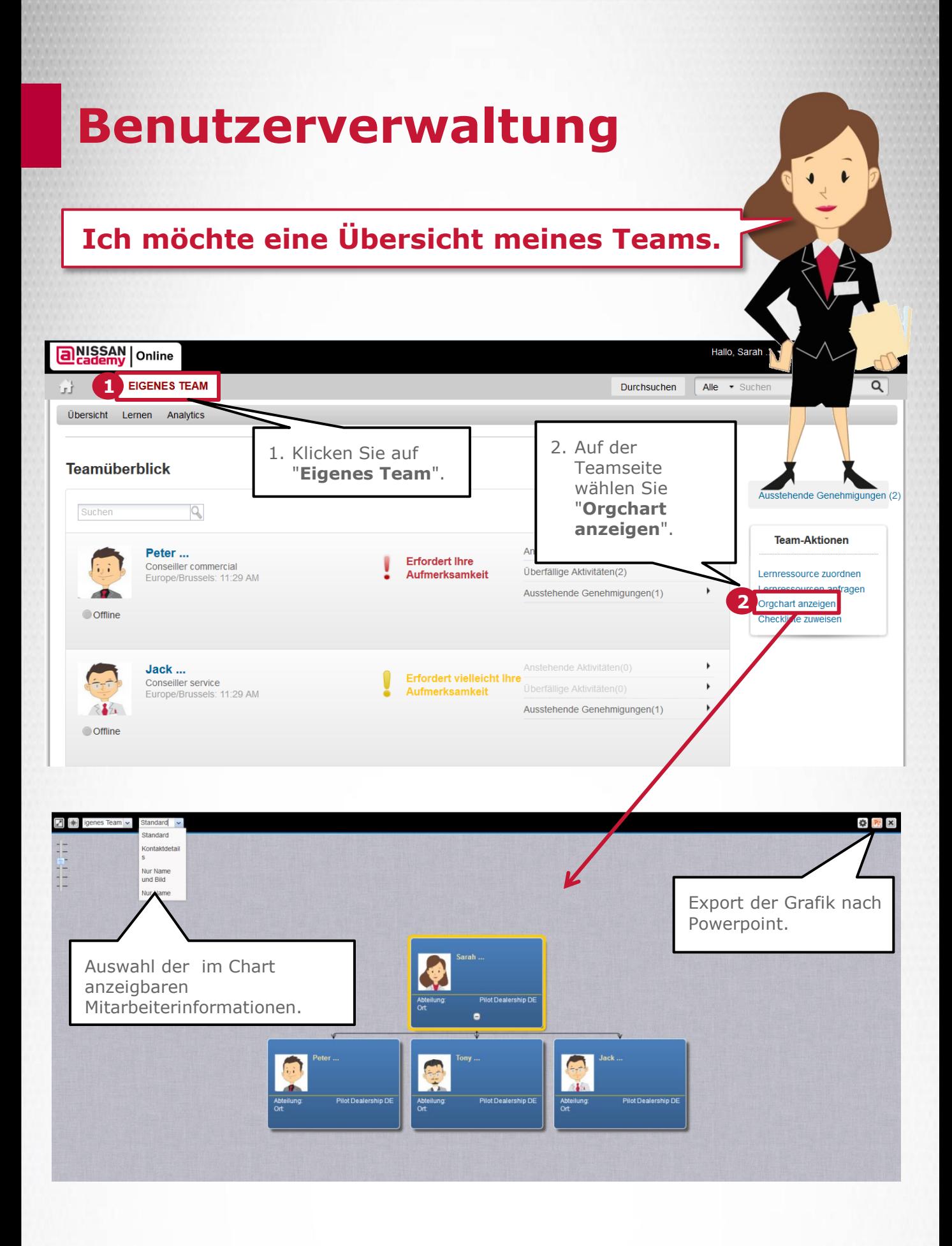

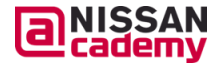

## **Benutzerprofile anpassen**

Als Fortbildungsverantwortliche(r) können Sie das Trainingsprofil Ihrer Mitarbeiter anpassen.

Über die Jobmerkmale können Kurse automatisch und zielgerichtet den Lernplänen Ihrer Mitarbeiter hinzugefügt werden.

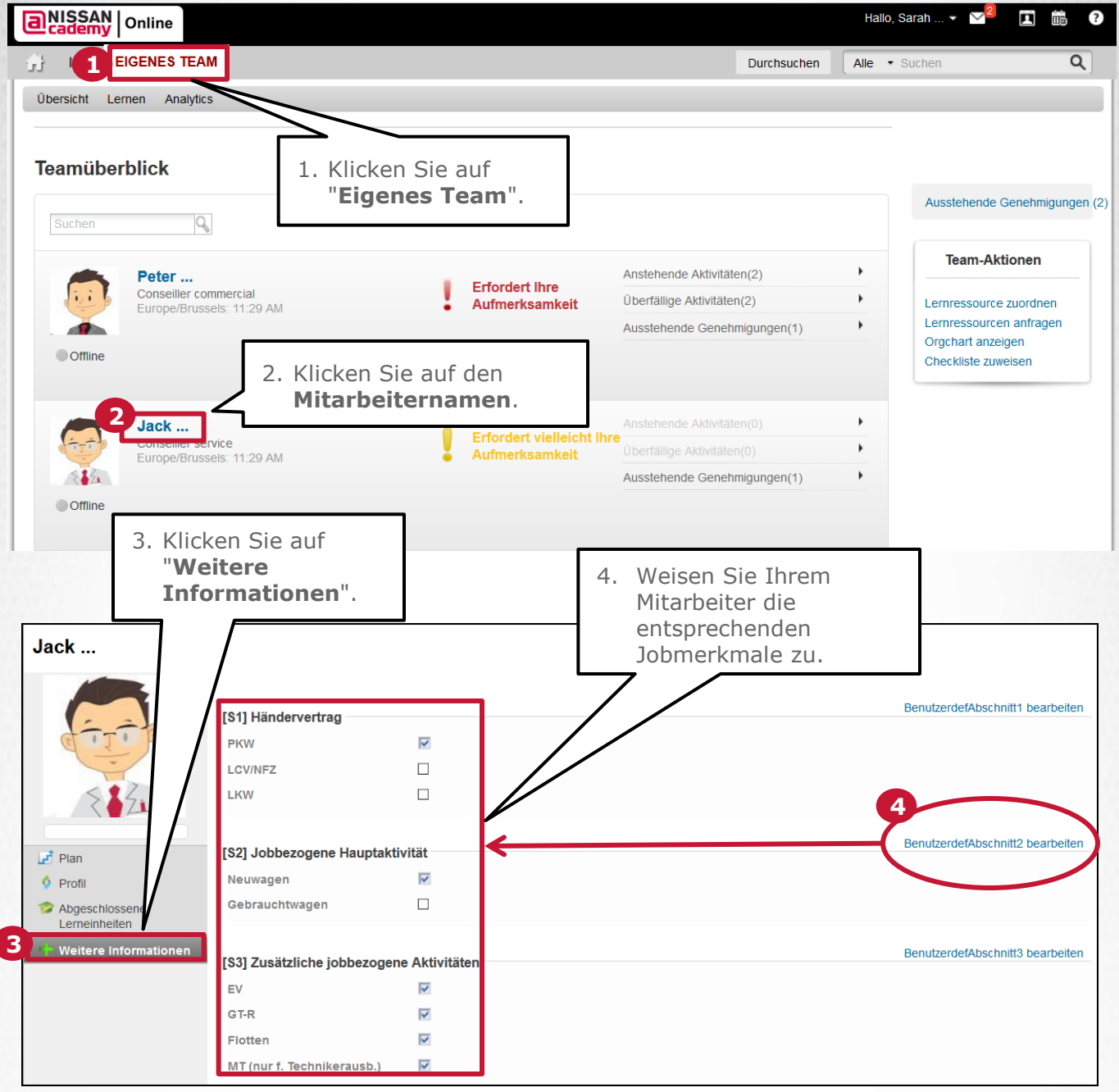

la

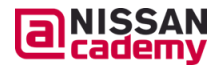

#### **Trainingsverwaltung**

- Kurse einem Mitarbeiter zuweisen
- **a** Kurse mehreren Mitarbeitern zuweisen

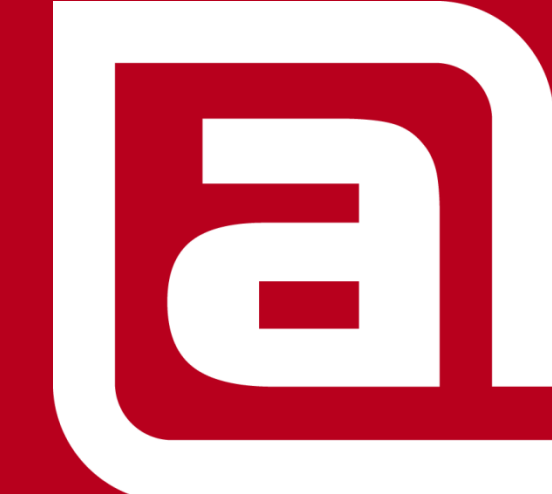

**NISSAN STRICTLY CONFIDENTIAL** 

#### **Kurse einem Mitarbeiter zuweisen**

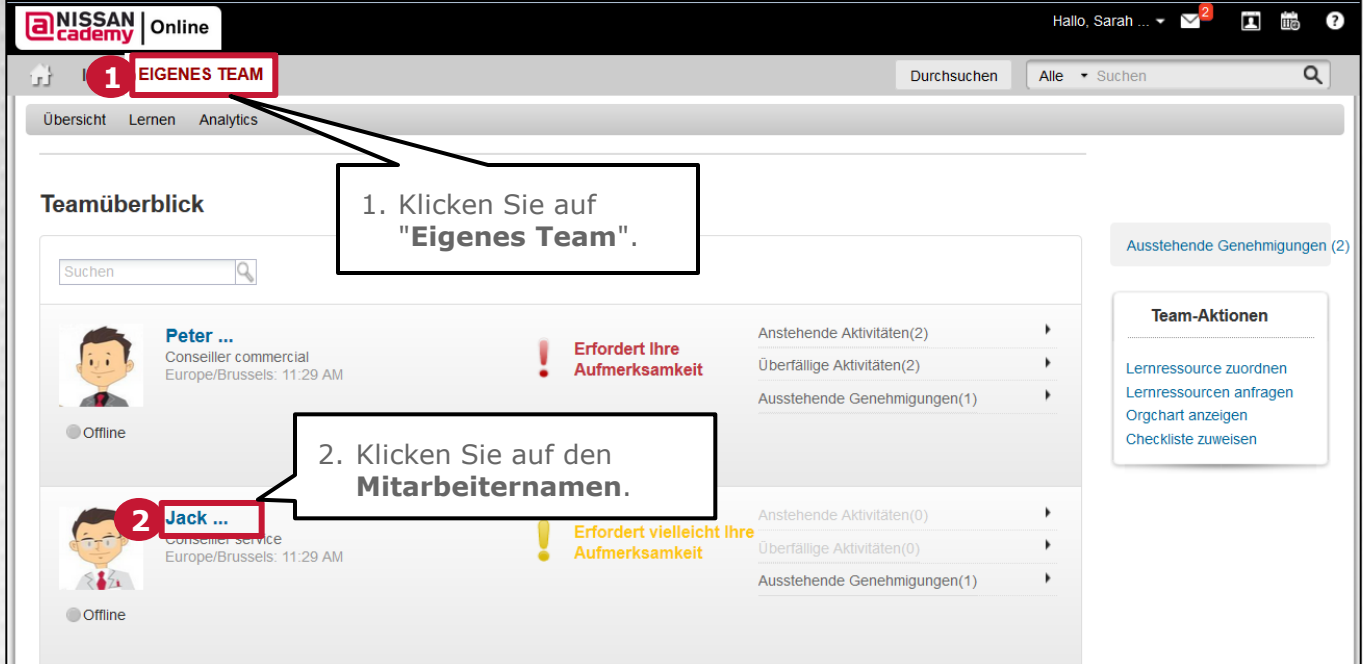

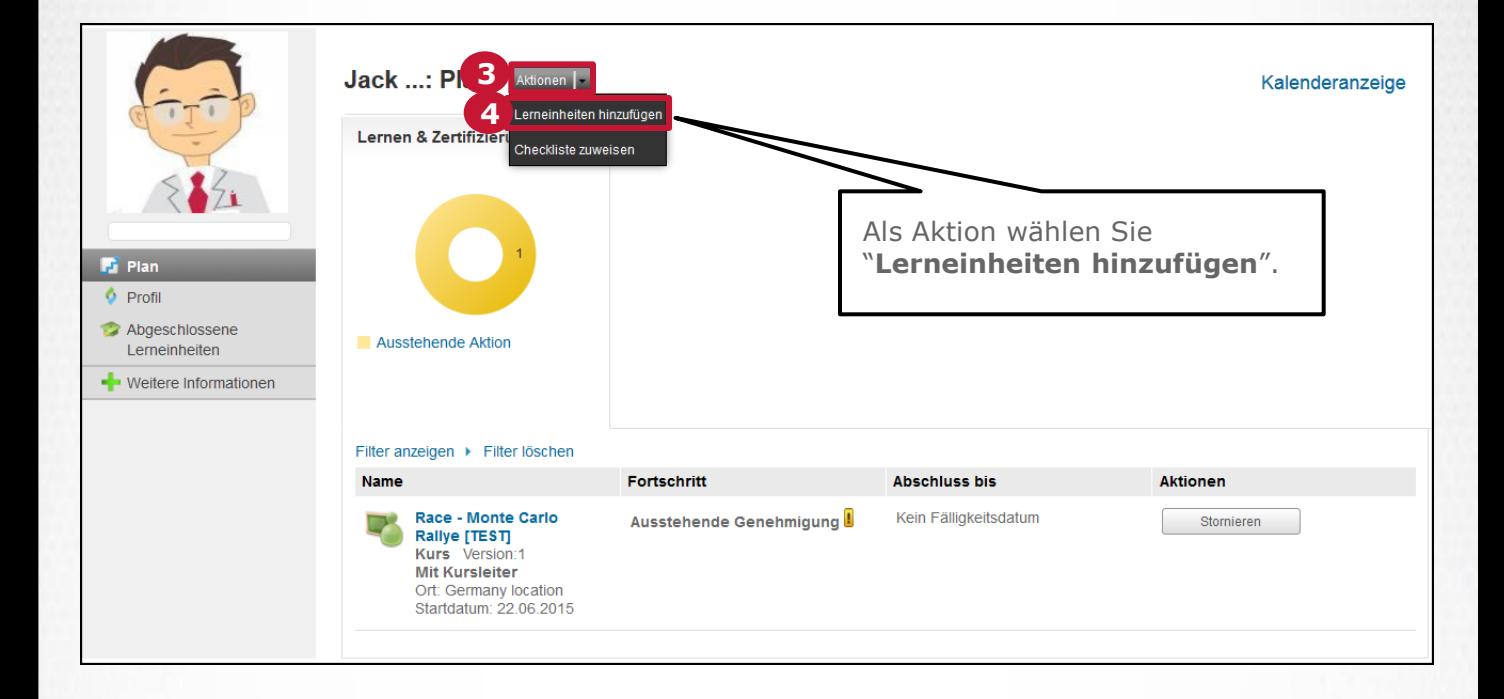

а

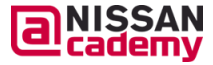

#### **Kurse einem Mitarbeiter zuweisen**

**Buchen einer Veranstaltung (mit Datum)**

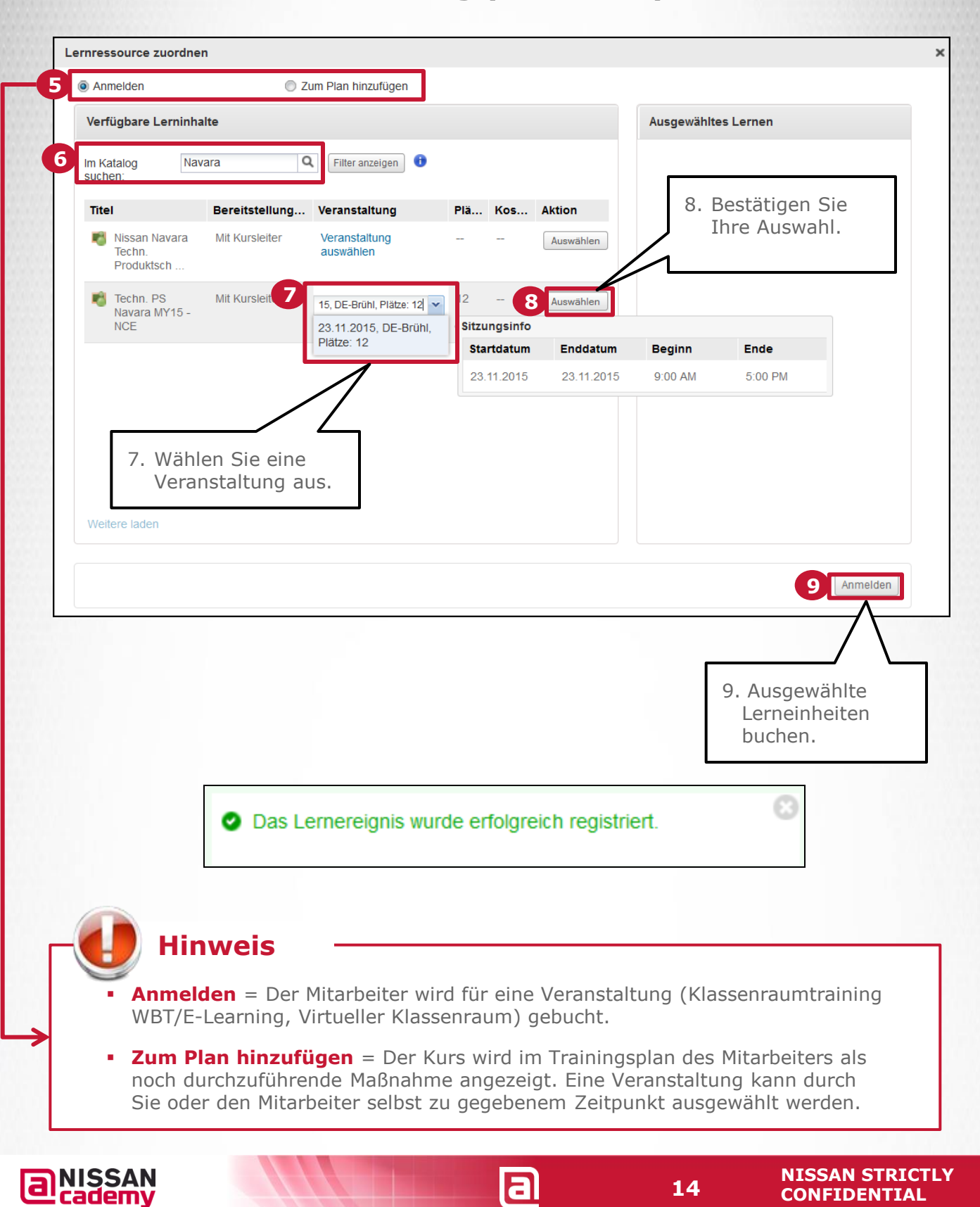

#### **Kurse einem Mitarbeiter zuweisen**

#### **Kurs dem Trainingsplan hinzufügen**

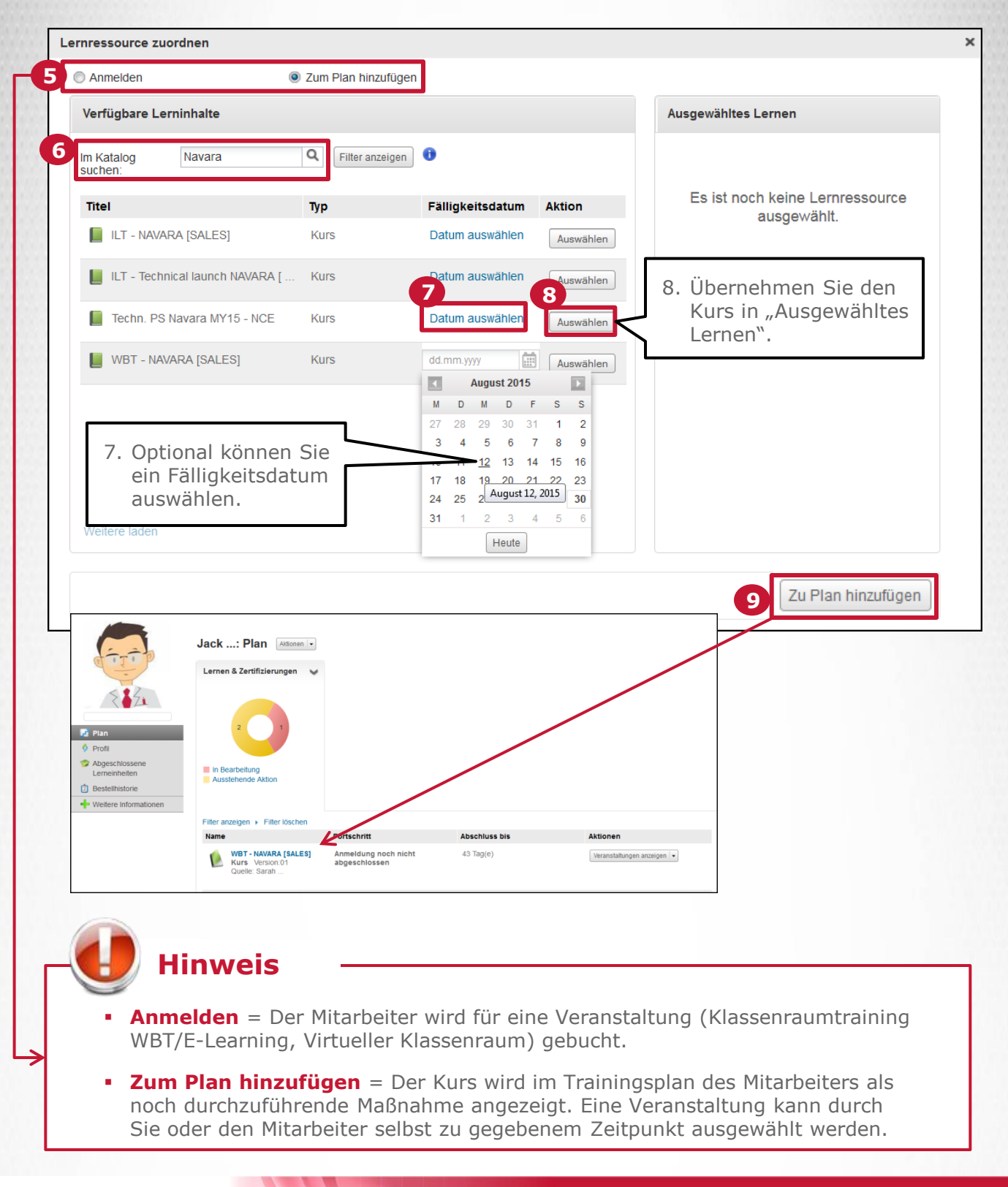

а

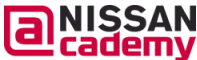

#### **Kurse mehreren Mitarbeitern zuweisen**

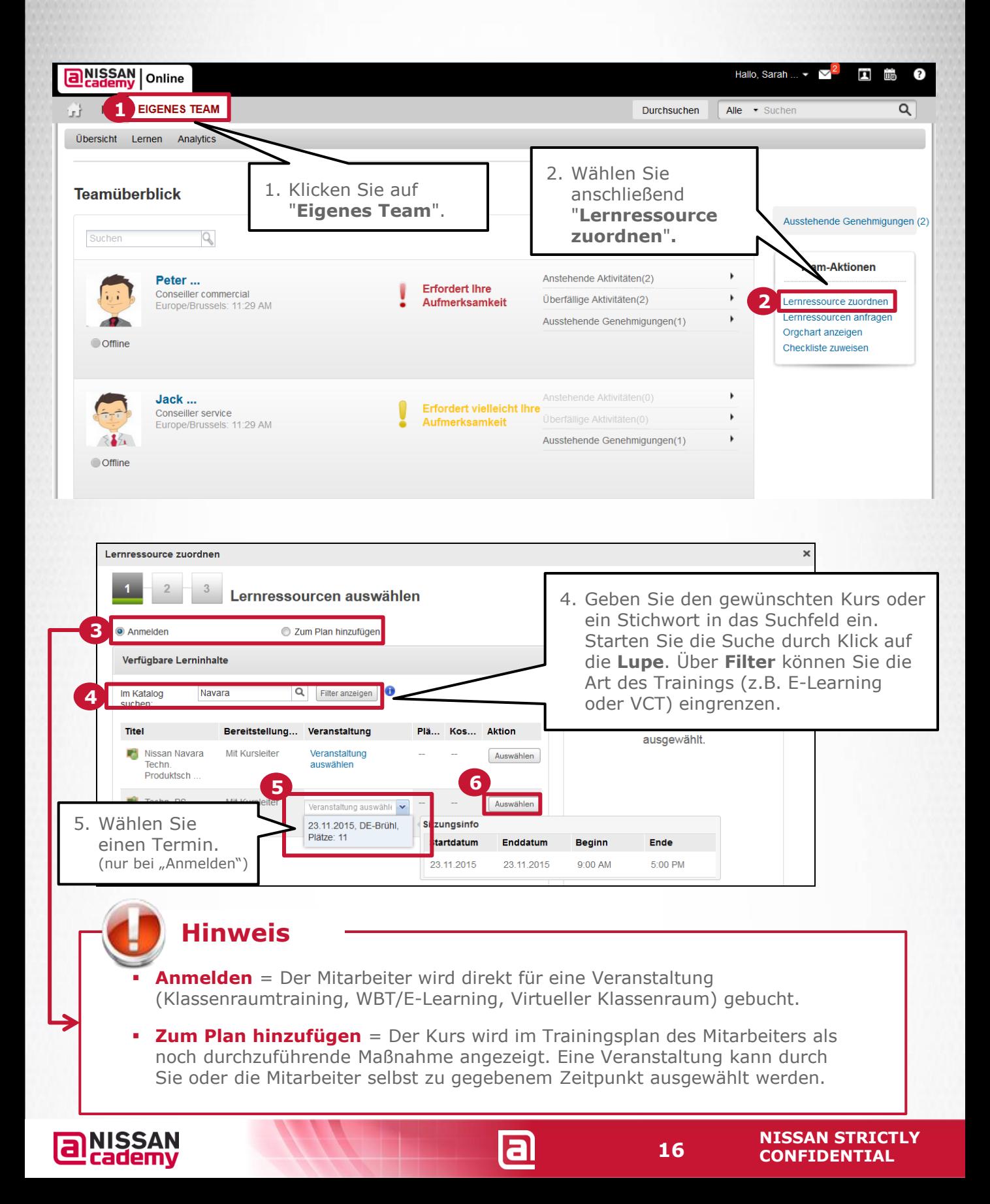

#### **Kurse mehreren Mitarbeitern zuweisen**

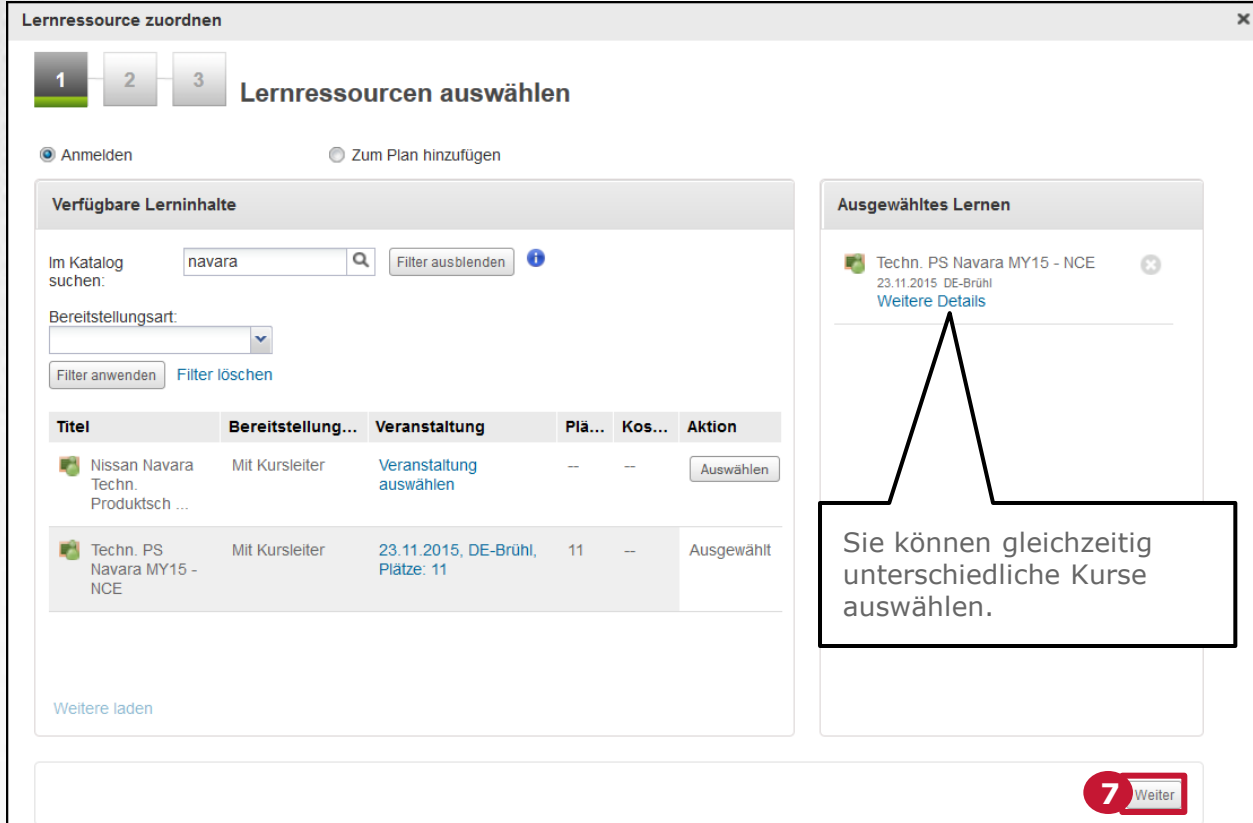

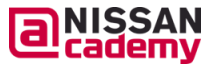

<u>a</u>

#### **Kurse mehreren Mitarbeitern zuweisen**

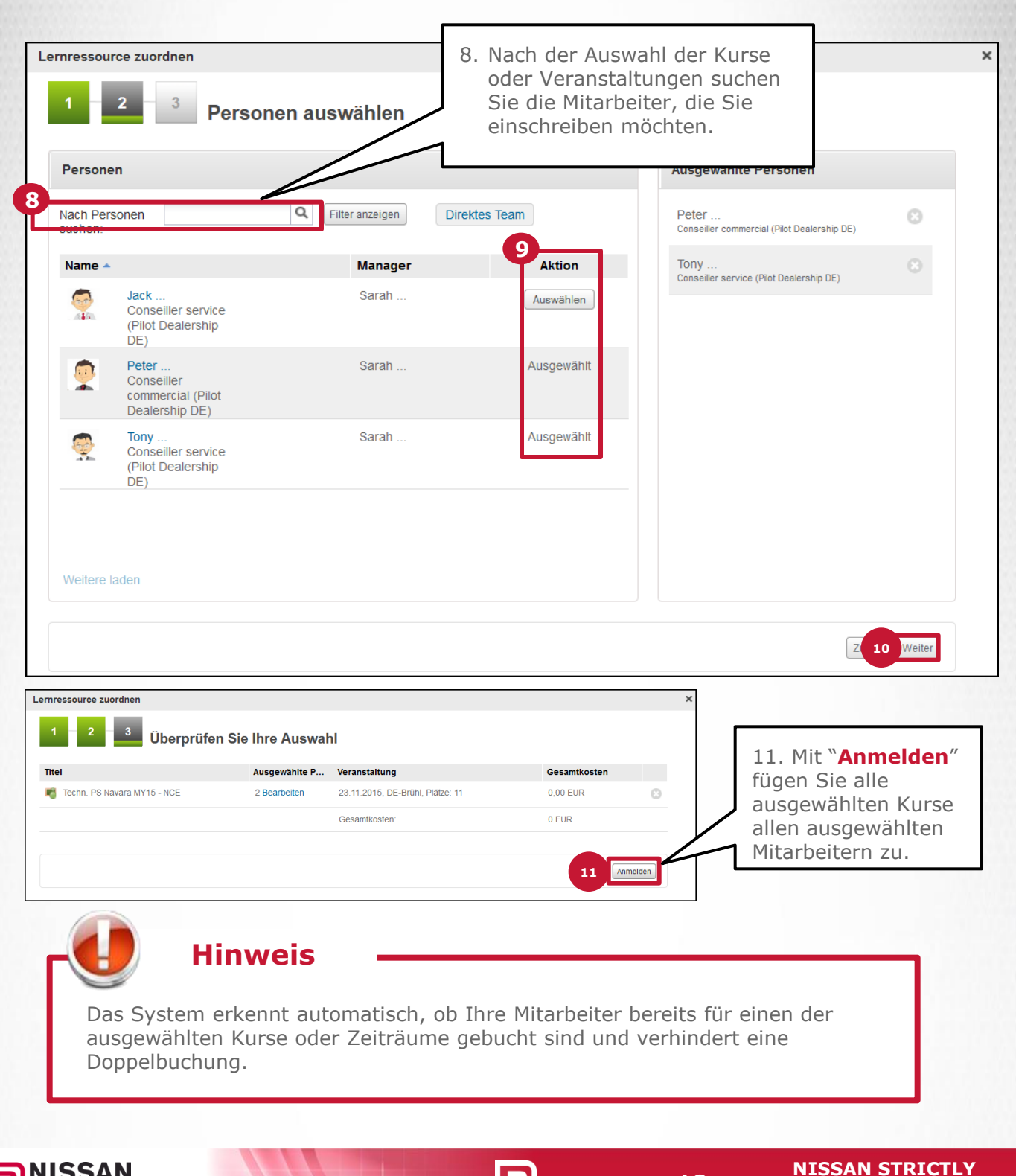

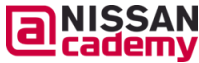

**CONFIDENTIAL** 

#### **Berichtsverwaltung**

- Welche Berichte sind verfügbar?
- Aufrufen von Berichten
- Export von Berichten

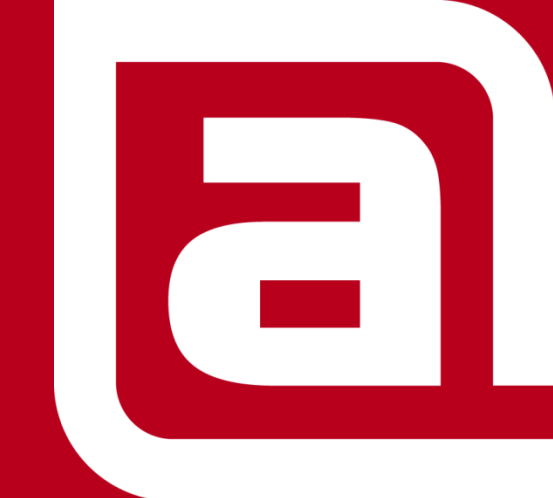

**NISSAN STRICTLY CONFIDENTIAL** 

## **Berichtsverwaltung**

#### **Was ist neu?**

Die neue Berichtsfunktion der NISSAN Academy Online bietet viele Informationen zu Ihren Mitarbeitern und deren Trainingsaktivitäten.

Mit Hilfe dieser Berichte können Sie unter anderem…

- den Trainingsfortschritt Ihrer Mitarbeiter überprüfen
- schnell Wissenslücken und den daraus resultierenden Trainingsbedarf erkennen.

*Diese Berichte (und einige andere) stehen Ihnen zur schnellen Ansicht und zum Export zur Verfügung:*

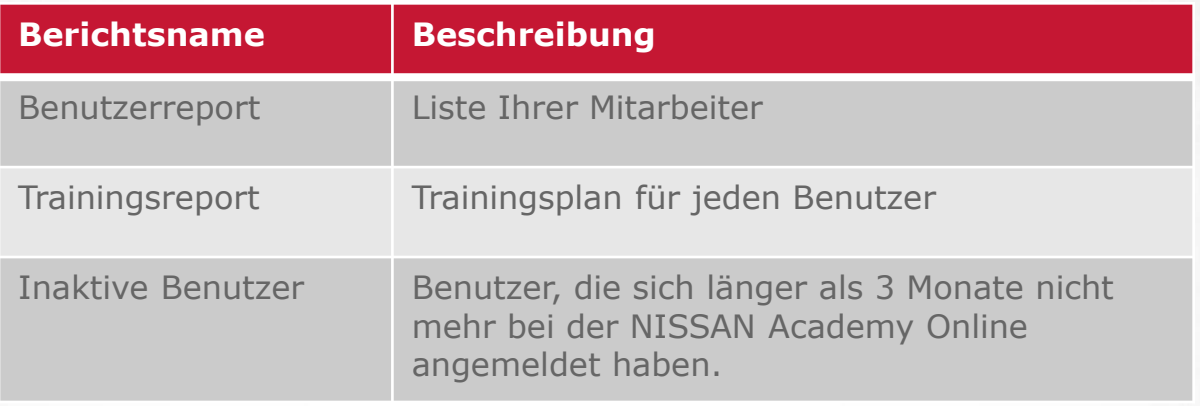

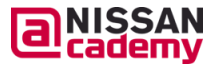

### **Berichtsverwaltung**

#### **Ich möchte Mitarbeiter- und Trainingsdaten einsehen**

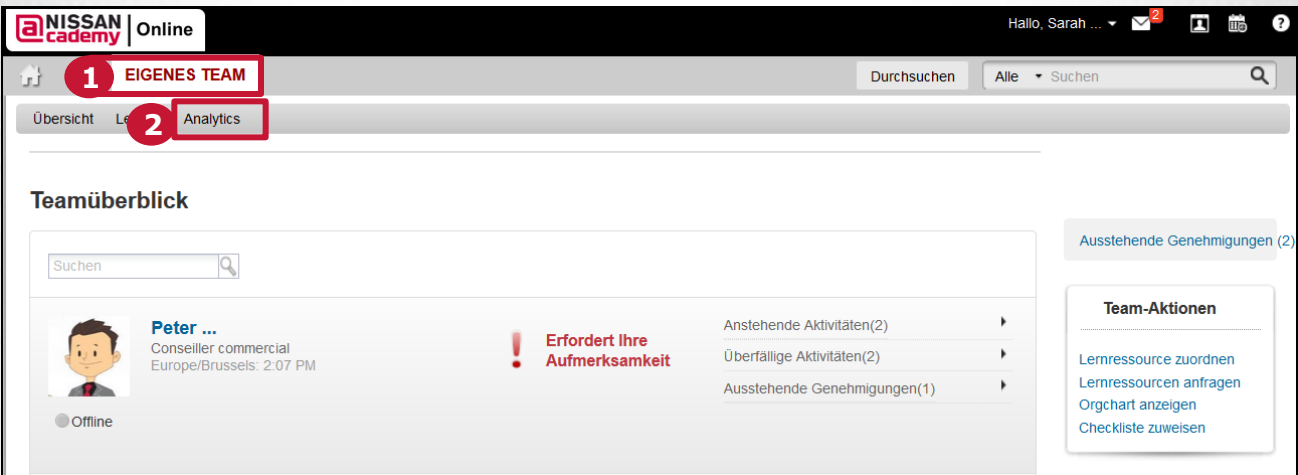

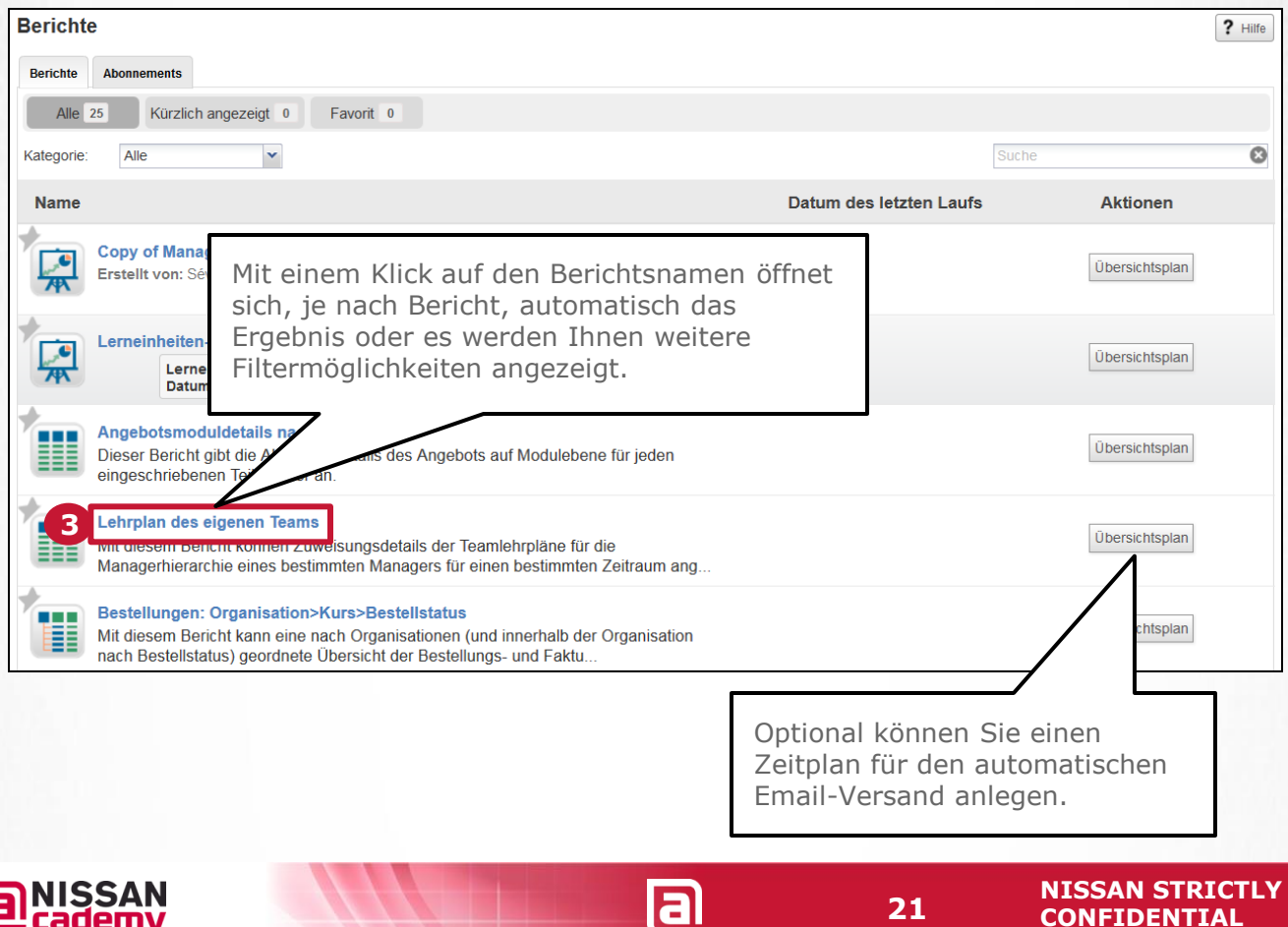

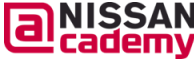

### **Berichtsverwaltung**

#### **Wie exportiere ich einen Report?**

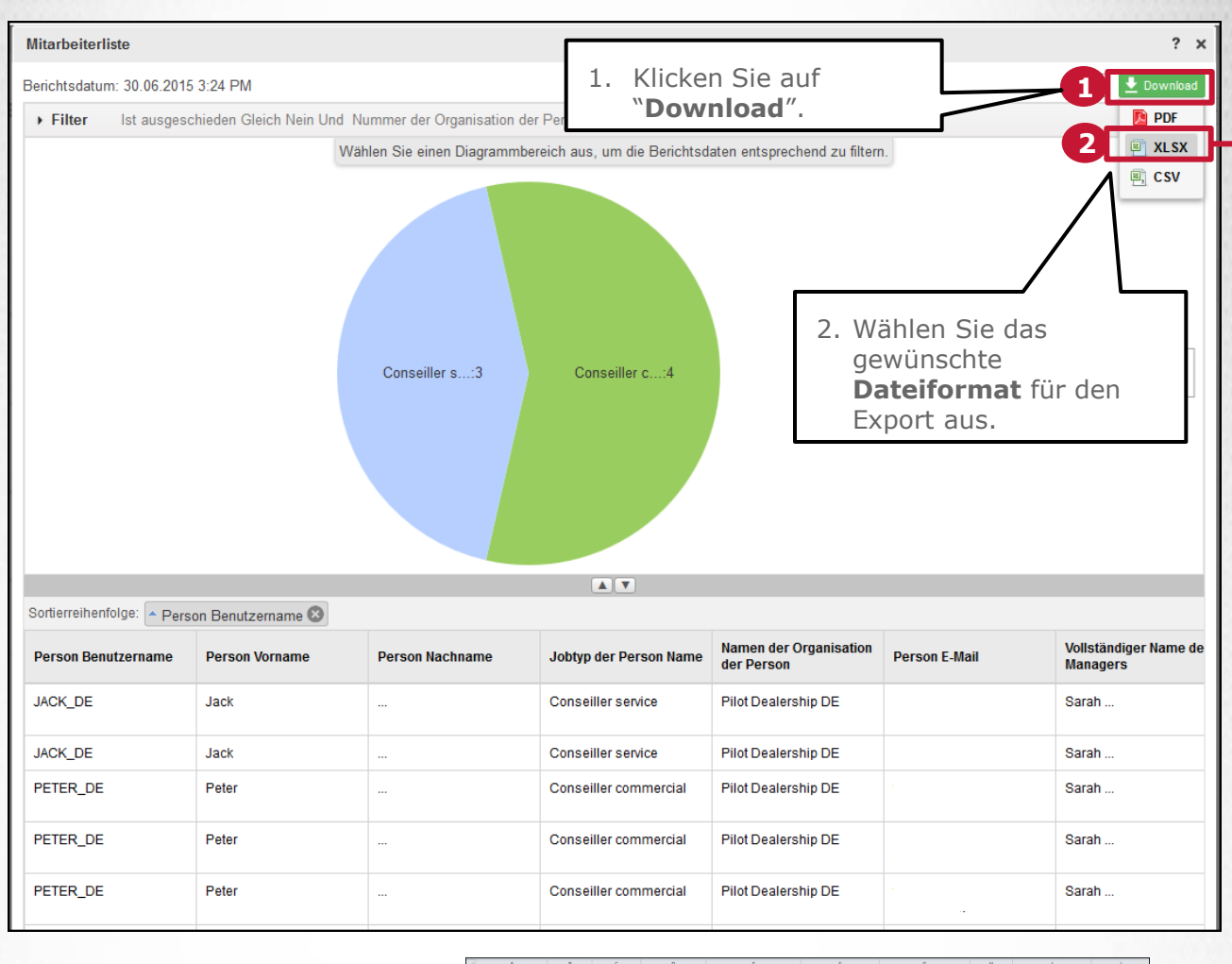

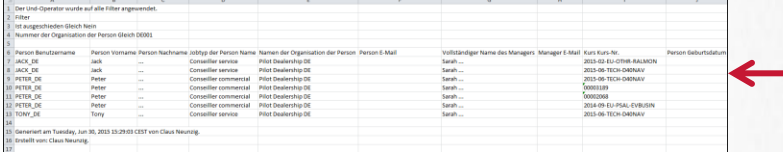

**Hinweis**

Sollte die Datei zu groß sein, wird diese automatisch an Ihr "**Message Center**" geschickt.

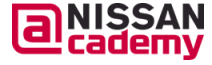

#### **Wichtige Links & Kontakte**

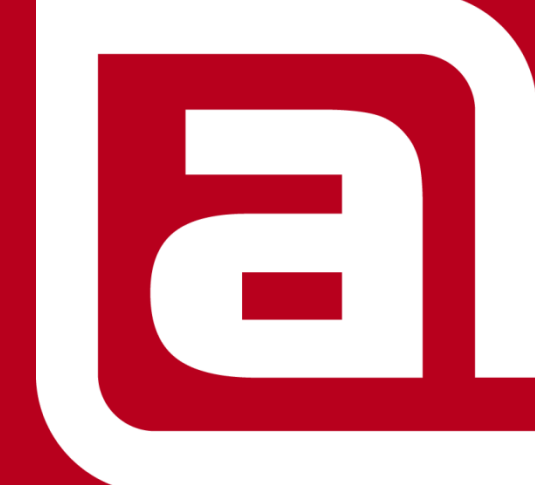

**NISSAN STRICTLY CONFIDENTIAL** 

### **Nützliche Links & Kontakte**

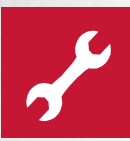

 *NAO Start via B2B-Portal / Bereichsübergreifend / Anwendungen*

#### *>> [https://eu.nissan.biz](https://eu.nissan.biz/)*

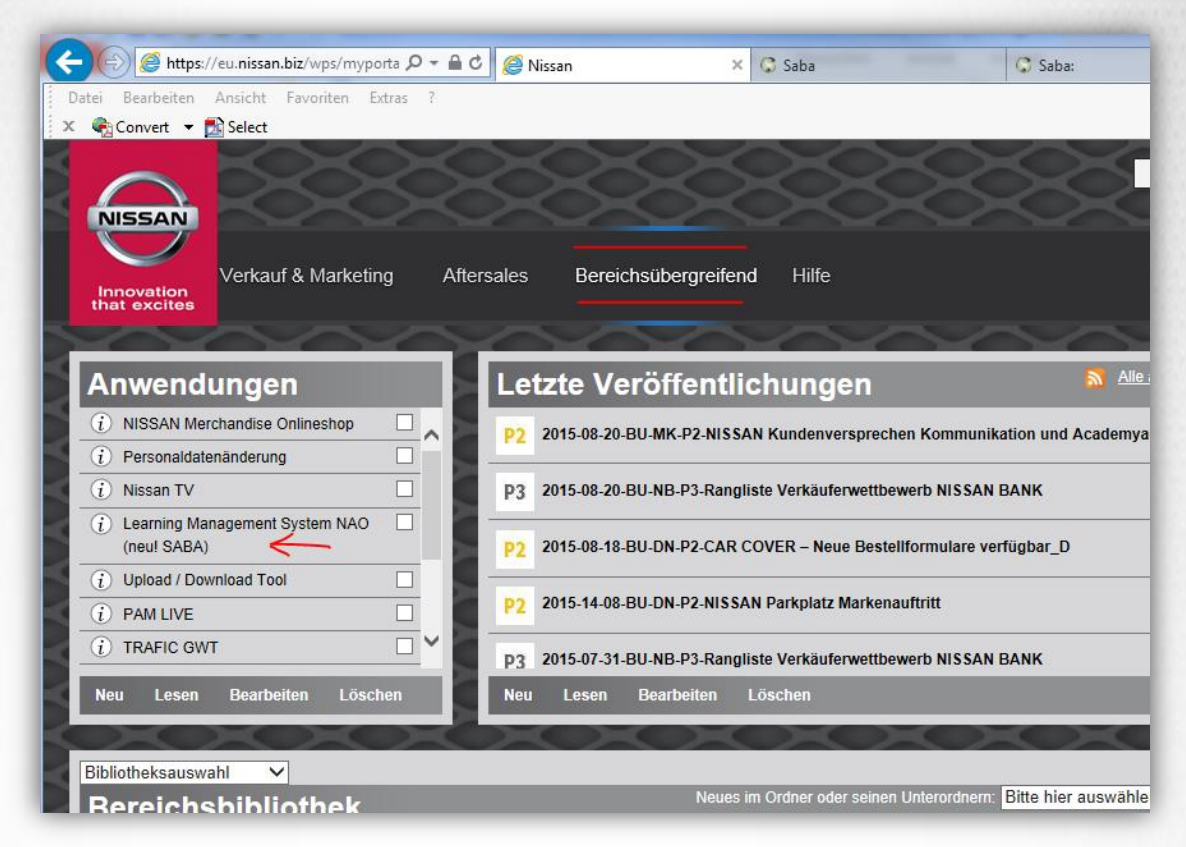

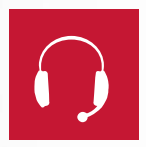

- *Seminarkoordination: Tel:*
- *NISSANAcademyOnline Hilfe: 02232-57-2470*
- 
- 
- *Personalmeldungen: portal.nissancq.com*

*DE 02232 - 57-2444 AT 01 – 90-577714 CH 044 - 73655-28 Telefax: 02232-57-2446 Email: [lms.nce@nissan.de](mailto:lms.nce@nissan.de)*

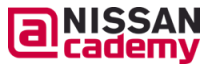